## *Technical Article How to enable a projected display in your next MCU application*

**U** TEXAS INSTRUMENTS

Frances Gonzalez

Have you ever thought of adding a projected display to your microcontroller-driven (MCU) application? For example, imagine using a projected display in a home appliance that offers an easy-to-interact-with interface with vivid colors and low power consumption, while not taking up as much space as a traditional LCD or thin-film transistor.

A projected freeform display enables designers to add new and innovative levels of human machine interface (HMI) with no bezel and an on-demand display, keeping surfaces clear when not in use. Leveraging DLP® technology makes it possible to add projection modules in compact spaces and display larger images without increasing system size.

To help you get started on creating displays like this, TI developed a projection display evaluation module design (EVM), the [DLPDLCR160CPEVM](https://www.ti.com/tool/DLPDLCR160CPEVM), for MCU applications using the [DLP160CP](https://www.ti.com/product/DLP160CP) DLP Pico chipset and [MSPM0G3507](https://www.ti.com/product/MSPM0G3507) MCU, shown in Figure 1.

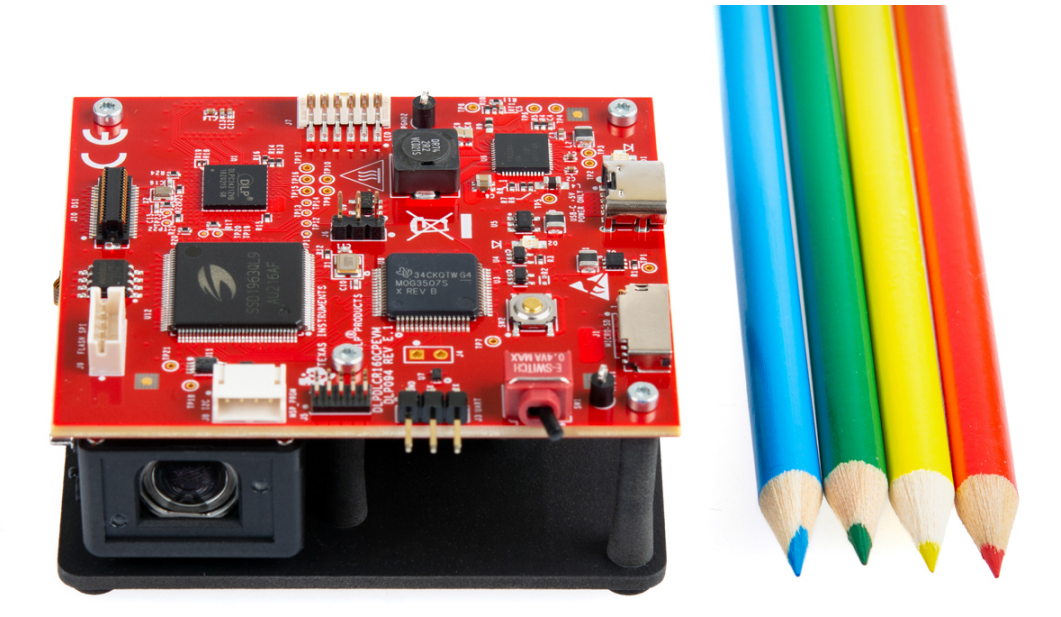

#### **Figure 1. The compact DLP160CP EVM**

Let's take a look at how you can get the most out of the .16 nHD (640 x 360 pixels) DLP EVM:

#### **Step 1: Examine use case demos and perform an image quality test.**

Plug in power to the EVM, which will display images stored on the flash to test the image quality and performance of DLP technology. You will also see a use case demo for an HMI created from an online media library and MCU-generated images.

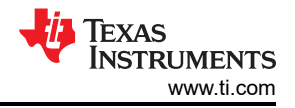

#### **Step 2: Test your own images.**

Use the micro SD slot to display images, use a configurable file to give a time interval between images or other commands. You will be able to test a quick image display without the need for a video processor, which will allow you to get the performance of a DLP display at lower overall product cost.

#### **Step 3: Code and develop your prototype.**

Leverage different available media libraries to aid your display design or create your own program using TI's [MSPM0](https://www.ti.com/microcontrollers-mcus-processors/arm-based-microcontrollers/arm-cortex-m0-mcus/overview.html) MCU portfolio and Joint Test Action Group programming. The MSPM0 MCU provides a scalable pin-to-pin MCU portfolio that can apply to diverse design requirements with an optional Controller Area Network-Flexible Data Rate interface and advanced analog integration for industrial applications. The .16 nHD EVM uses the [MSPM0G3507](https://www.ti.com/product/MSPM0G3507) but you can also use other MCUs such as the [MSPM0G1107](https://www.ti.com/product/MSPM0G1107) or [MSPM0G1507](https://www.ti.com/product/MSPM0G1507) which are alternatives to obtain similar display effects. The EVM is designed to interface with the MCU using a 6800 or 8080 graphics interface and I<sup>2</sup>C for display controller command and control.

#### **Step 4: Configure your own commands.**

Communicate with the MSPM0 using your computer, leveraging the universal asynchronous receiver transmitter to send I2C commands to the display controller. The EVM includes code examples and a media library. With the freedom to code, you can create your own MCU-generated graphics. Having MCU-generated graphics opens new possibilities for low-cost projection implementations in different use case applications. Projection displays can provide unique features and ways to enhance communication between humans and machines.

#### **Step 5: Design your own electronics.**

Use the .16 nHD evaluation module to test image quality and performance of MCU generated graphics for your desired end applications. If you have different specifications for your application, you can use the EVM design as a guide to develop your own product. The EVM electronics are compatible with other DLP chipsets; see Table 1 with compatible chipsets. You can leverage the [DLP products design and development ecosystem](https://www.ti.com/design-development/embedded-development/dlp-chip.html#tab-2) to investigate, evaluate and develop new solutions.

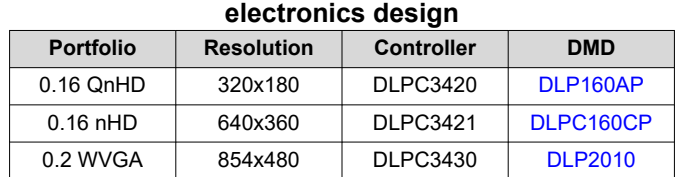

# **Table 1. DLP chipsets compatible with .16nHD EVM**

#### **Conclusion**

Using the smallest DLP chipset for an on-demand display for your MCU applications, you can get a low-power, large image display with a wide range of color without increasing system size. Projected displays in MCUbased designs facilitate new opportunities such as on-demand control panels for industrial applications, home appliance glass projection, on-demand displays for home automation, low-cost dynamic floor projection or wall signage.

#### **Additional resources**

- Read the application brief [TI DLP Pico technology for appliance displays](https://www.ti.com/lit/pdf/dlpa131).
- Check out the TI E2E™ design support forums technical articles [How We Designed a DMD for the Smallest](https://e2e.ti.com/blogs_/b/enlightened/posts/designing-a-dmd-for-the-smallest-projection-display-applications)  [Projection Display Applications](https://e2e.ti.com/blogs_/b/enlightened/posts/designing-a-dmd-for-the-smallest-projection-display-applications) and [How Arm® Cortex®-M0+ MCUs Optimize General-Purpose Processing,](https://e2e.ti.com/blogs_/b/process/posts/how-arm-cortex-m0-mcus-optimize-general-purpose-processing-sensing-and-control)  [Sensing and Control](https://e2e.ti.com/blogs_/b/process/posts/how-arm-cortex-m0-mcus-optimize-general-purpose-processing-sensing-and-control).
- Want to learn more about DLP technology? Read [Getting Started with TI DLP® Display Technology.](https://www.ti.com/lit/pdf/DLPA059)

### **IMPORTANT NOTICE AND DISCLAIMER**

TI PROVIDES TECHNICAL AND RELIABILITY DATA (INCLUDING DATA SHEETS), DESIGN RESOURCES (INCLUDING REFERENCE DESIGNS), APPLICATION OR OTHER DESIGN ADVICE, WEB TOOLS, SAFETY INFORMATION, AND OTHER RESOURCES "AS IS" AND WITH ALL FAULTS, AND DISCLAIMS ALL WARRANTIES, EXPRESS AND IMPLIED, INCLUDING WITHOUT LIMITATION ANY IMPLIED WARRANTIES OF MERCHANTABILITY, FITNESS FOR A PARTICULAR PURPOSE OR NON-INFRINGEMENT OF THIRD PARTY INTELLECTUAL PROPERTY RIGHTS.

These resources are intended for skilled developers designing with TI products. You are solely responsible for (1) selecting the appropriate TI products for your application, (2) designing, validating and testing your application, and (3) ensuring your application meets applicable standards, and any other safety, security, regulatory or other requirements.

These resources are subject to change without notice. TI grants you permission to use these resources only for development of an application that uses the TI products described in the resource. Other reproduction and display of these resources is prohibited. No license is granted to any other TI intellectual property right or to any third party intellectual property right. TI disclaims responsibility for, and you will fully indemnify TI and its representatives against, any claims, damages, costs, losses, and liabilities arising out of your use of these resources.

TI's products are provided subject to [TI's Terms of Sale](https://www.ti.com/legal/terms-conditions/terms-of-sale.html) or other applicable terms available either on [ti.com](https://www.ti.com) or provided in conjunction with such TI products. TI's provision of these resources does not expand or otherwise alter TI's applicable warranties or warranty disclaimers for TI products.

TI objects to and rejects any additional or different terms you may have proposed.

Mailing Address: Texas Instruments, Post Office Box 655303, Dallas, Texas 75265 Copyright © 2024, Texas Instruments Incorporated